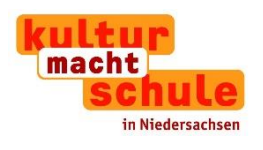

# **Vorbereitungen für den Druck**

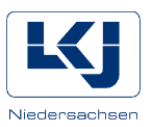

## **Flyer: Selbst ausdrucken oder eine Druckerei beauftragen?**

Ob Sie eine Druckerei beauftragen oder die Flyer selbst am eigenen Bürodrucker oder Kopierer produzieren, hängt von der Stückzahl ab. Meist lohnt es sich schon ab 80 Druckseiten (einseitig), einen externen Druckauftrag zu vergeben. Allerdings sind die Produktionskosten bei geringen Auftragsmengen relativ hoch.

### **Vorlagen am eigenen PC erstellen**

Egal, wie Sie sich entscheiden – Sie sollten sich in jedem Fall **vor** Beginn der Gestaltung darüber im Klaren sein, wie Sie Ihre Flyer produzieren möchten. Denn eine Druckerei benötigt in der Regel eine so genannte **Beschnittzugabe**. Dies bezeichnet den Rand, der über das Endformat der Drucksache hinausragt und von der Schneidemaschine entfernt wird.

Für Sie bedeutet dies, dass die Papiergröße von üblichen DIN-Formaten abweicht und Sie diese im Dokument manuell einstellen müssen. Diese genauen Maße erfahren Sie direkt von Ihrer Druckerei, genau wie weitere technische Vorgaben (beispielsweise Farbprofil oder Dateiformat). Diese Dinge hinterher zu ändern, ist aufwändig. Für selbst auszudruckende Flyer empfehlen wir Standardgrößen, wie DIN A 4. Hierzu bieten wir Ihnen auch zwei Vorlagen an.

### **Vorlagen der Druckerei nutzen**

Sie haben sich entschieden, Flyer drucken zu lassen? Fragen Sie Ihre Druckerei nach Vorlagen. Die meisten Internetdruckereien bieten Vorlagen in verschiedenen Formaten an, die Sie online gestalten können.

### **Bilder - Visuelle Bildqualität und Rechte**

Beachten Sie bitte, dass Sie die Einverständniserklärung der abgebildeten Personen oder deren Erziehungsberechtigten benötigen, wenn Sie Fotos verwenden wollen.

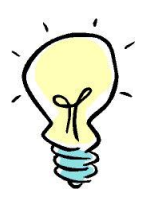

**Tipp:** 

**Als Service bieten wir Ihnen eine Vorlage der Einverständniserklärung an, die Sie gerne individuell anpassen und nutzen können.** 

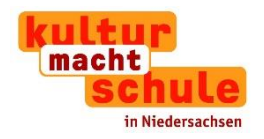

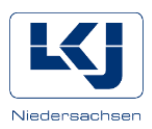

Zudem können Sie auch Bilder aus Online-Portalen verwenden. Diese Portale bieten Fotos **kostenfrei** an:

- <https://pixabay.com/de/>
- <https://www.pexels.com/de/>

Wenn Sie auf ein ausgewähltes Bild klicken, werden Ihnen jeweils die detaillierten Informationen zur Nutzung angezeigt.

#### **Bilder – Auflösung**

**.** 

- $\Diamond$  Wenn Sie selbst Fotos mit einer Digitalkamera erstellen, stellen Sie die Bildgröße bitte mindestens auf L (Large) ein. Auch aktuelle Handys bieten oft eine gute Auflösung.
- Als druckfähig gilt ein Foto mit mindestens **300 dpi** (*dots per inch)*. 1 In Pixeln entspricht dies einer Abmessung Breite x Höhe von **2.480 x 3.508 Pixeln**.
- $\Box$  Um herauszufinden, welche Auflösung Ihr Foto hat, klicken Sie eine JPG- oder PNG-Datei mit der rechten Maustaste an und gehen Sie auf "Eigenschaften" und dann auf den Reiter "Details".
- $\mathbb{C}$  Zwar können Sie Fotos mit einer hohen Auflösung nachträglich mit einem Bildbearbeitungsprogramm auf 300 dpi verkleinern. Bilder mit einer niedrigeren Auflösung als 300 dpi können jedoch **nicht vergrößert** werden. Achten Sie daher auf eine ausreichende Bildqualität, damit Ihr Foto nicht unscharf oder pixelig abgebildet wird.

<sup>&</sup>lt;sup>1</sup> Das ist die Anzahl der Punkte, die der Drucker auf die Fläche von 2,54 x 2,54 cm verteilt. Je höher die Anzahl, desto dichter sind die Punkte angeordnet und desto schärfer wird das Bild.